**D26 Dome**

Quick Install

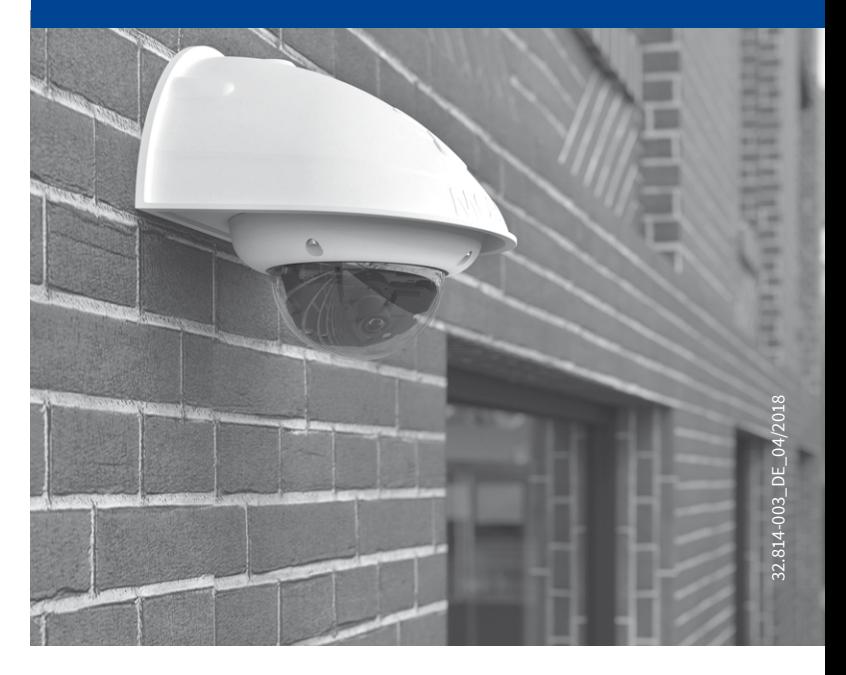

Beyond Human Vision

**MOBOTIX** 

# Lieferumfang D26

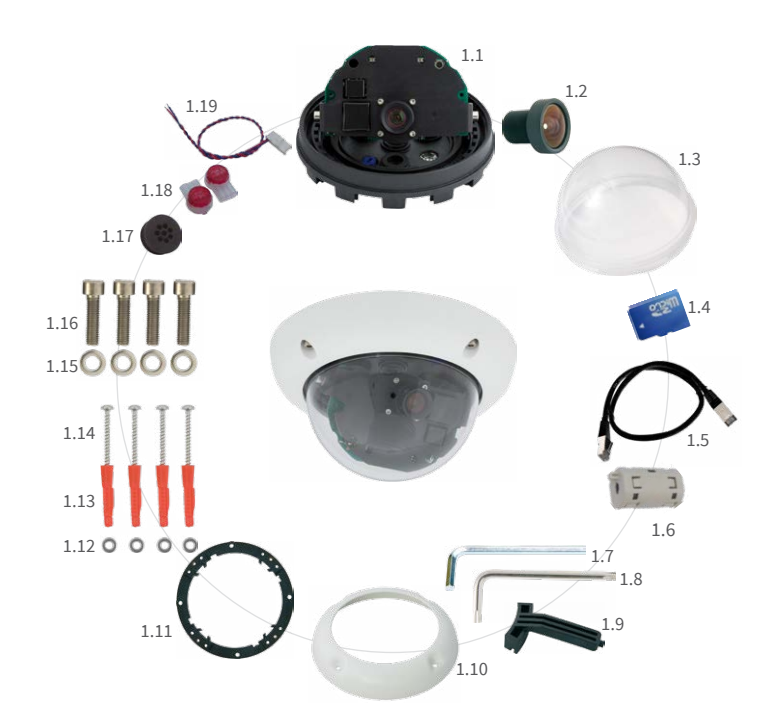

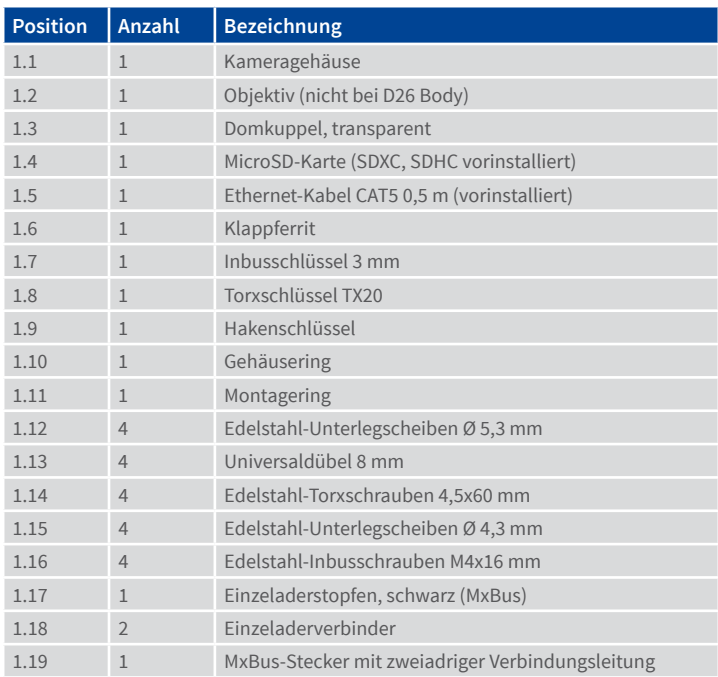

# Anschlüsse und Inbetriebnahme der D26

Weitere Informationen zur **Montage** und zum **Anschluss** der D26 finden Sie im D25-Kamerahandbuch (PDF verfügbar auf **www.mobotix.com > Support > Download Center > Dokumentation > Betriebsanleitungen**).

Bitte beachten Sie das geänderte Verfahren zum Auswählen spezieller Startoptionen der Kamera (siehe «Startoptionen der D26» auf Seite 2) und dass die Kamera nur noch über einen Taster ("R") verfügt. Die weitere **Inbetriebnahme** der D26 erfolgt wie im D25-Kamerahandbuch in Kapitel 3, «Inbetriebnahme der Kamera», aufgeführt.

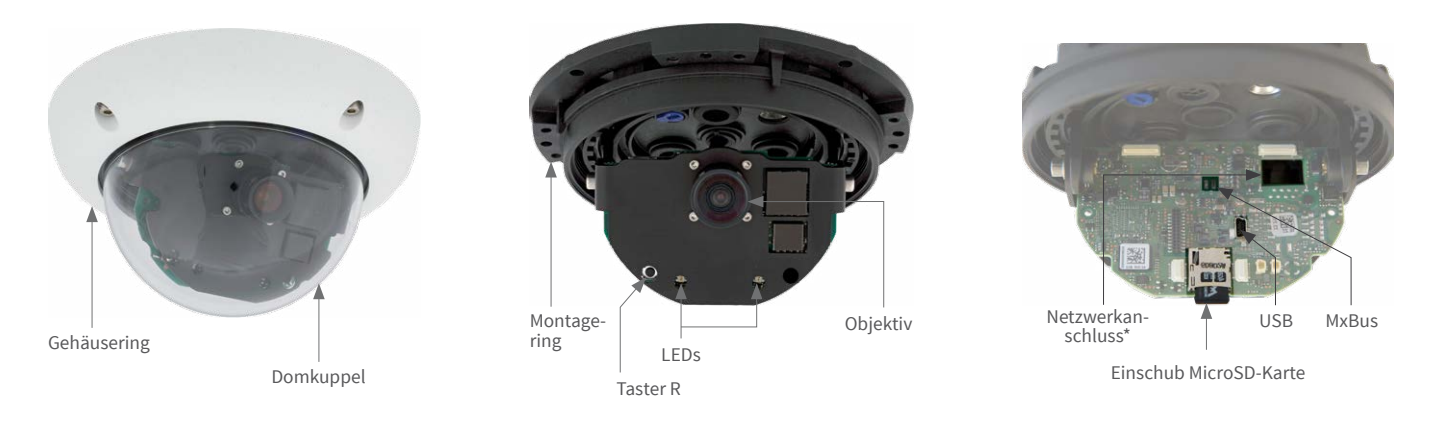

\*Zur Unterdrückung elektromagnetischer Störungen befestigen Sie den beiliegenden Klappferrit (Pos. 1.6) am vorinstallierten Ethernet-Kabel der Kamera. Der Klappferrit sollte dabei so nah wie möglich am Kameragehäuse positioniert sein.

# Montageoptionen der D26

# **Kamera zur Montage vorbereiten**

Entfernen Sie den Gehäusering und schrauben Sie die Domkuppel ab.

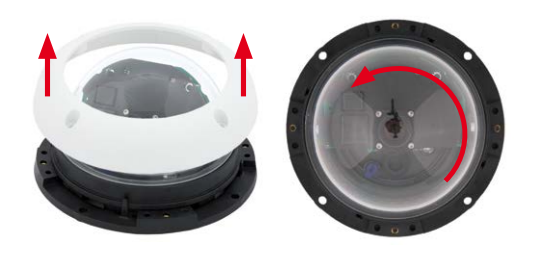

#### **Wand- und Deckenmontage ohne Zubehör**

Nach dem Bohren der Bohrlöcher (siehe [«Bohrschablonen»](#page-1-0)) wird der Montagering der D26 mit Dübeln und Schrauben an der vorgesehenen Position befestigt. Danach wird die Verkabelung angeschlossen und die Kamera ausgerichtet sowie das Objektiv scharfgestellt (siehe [«Inbetriebnahme der](#page-1-1) [D26»\)](#page-1-1). Zuletzt werden Domkuppel und Gehäusering montiert.

# **Montage mit Aufputz-Set/Aufputz-Set 10° (Zubehör)**

Nach dem Bohren der Bohrlöcher (siehe [«Bohrschablonen»](#page-1-0)) wird das Aufputz-Set mit Dübeln und Schrauben an der vorgesehenen Position befestigt und die Verkabelung in das Aufputz-Set verlegt. Danach wird der Montagering der D26 entfernt, die Verkabelung wird angeschlossen und die Kamera auf dem Aufputz-Set montiert. Zuletzt werden Domkuppel und Gehäusering montiert.

#### **Montage mit Unterputzmontage-Set (Zubehör)**

Nach dem Herstellen des Ausschnitts (siehe [«Bohrschablonen»](#page-1-0)) wird der Montagering der D26 entfernt und die Kamera im Unterputzmontage-Set montiert. Danach wird die Verkabelung angeschlossen, die Kamera mit dem Unterputzmontage-Set in den Ausschnitt eingesetzt und dort mit den Flügelnocken fixiert. Zuletzt wird der Dekoring aufgesetzt und mit den Hakenschlüsseln festgezogen.

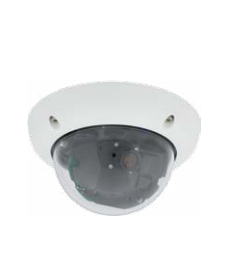

<span id="page-0-0"></span>Entfernen Sie zunächst die Abdeckplatte des Outdoor-Wandhalter. Nach dem Bohren der Bohrlöcher (siehe [«Bohrschablonen»\)](#page-1-0) wird der Outdoor-Wandhalter mit Dübeln und Schrauben an der vorgesehenen Position befestigt und die Verkabelung in den Halter verlegt. Danach wird der Montagering der D26 entfernt, die Verkabelung wird angeschlossen und die Kamera auf der Abdeckplatte des Outdoor-Wandhalter eingerastet. Anschließend wird die Abdeckplatte mitsamt der Kamera am Outdoor-Wandhalter angebracht. Zuletzt werden Domkuppel und Gehäusering montiert.

#### **Montage mit Eck- und Masthalter und Outdoor-Wandhalter (Zubehör)**

Führen Sie die Verkabelung von hinten durch den Eck- und Masthalter und schrauben Sie diesen mit den Schellen am Mast fest. Anschließend bringen Sie den Outdoor-Wandhalter am Eck- und Masthalter an.

Die weitere Montage der D26 erfolgt wie oben unter [«Montage mit](#page-0-0) [Outdoor-Wandhalter \(Zubehör\)»](#page-0-0) beschrieben.

#### **Montage des Vandalismus-Set (Zubehör)**

Montieren Sie die verstärkte Domkuppel und setzen Sie die vier Distanzstücke auf den Montagering. Setzen Sie anschließend den Edelstahl-Gehäusering auf und schrauben Sie ihn mit den Sicherheitsschrauben fest.

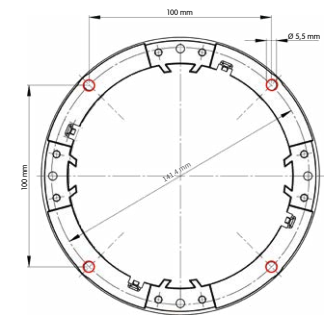

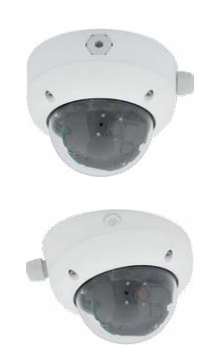

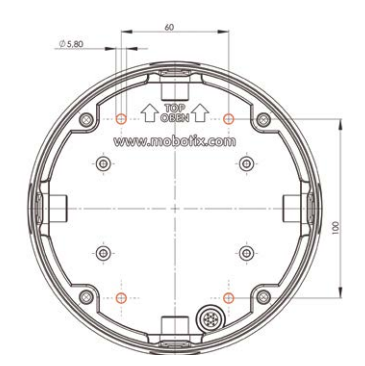

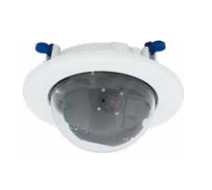

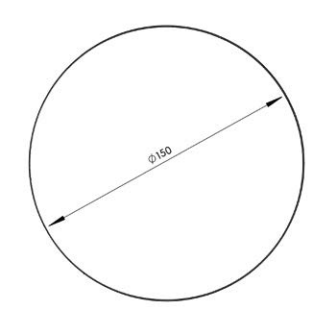

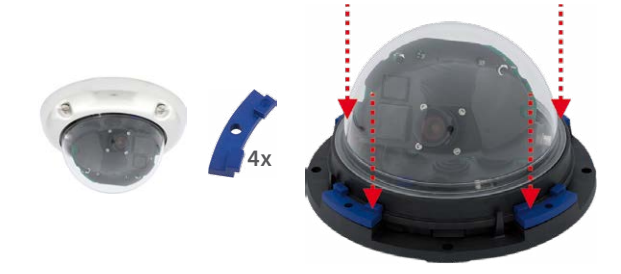

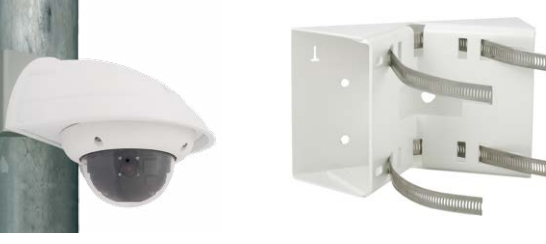

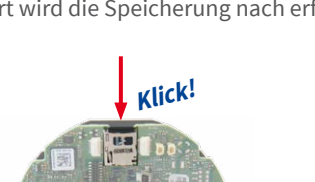

# SD-Karte einsetzen/tauschen

Bei allen Kameramodellen kann die eingebaute MicroSD-Karte (SDXC) zur Speicherung von Videodaten verwendet werden. Verfahren Sie wie in der folgenden Anleitung gezeigt, um die MicroSD-Karte gegen eine andere auszutauschen. Empfehlungen für zuverlässige SD-Karten finden Sie auf der MOBOTIX Website **www.mobotix.com> Support > Download Center > Dokumentation> White Lists** im Dokument MicroSD-Karten-Whitelist für MOBOTIX-Kameras.

Wenn Sie die SD-Karte ersetzen, stellen Sie sicher, dass die Aufzeichnung zuvor im Browser deaktiviert wurde (**Admin Menu > Speicherung > Speicherung auf externem Dateiserver / Flash-Medium**; dort wird die Speicherung nach erfolgtem Austausch auch wieder aktiviert).

#### 1. SD-Karte entnehmen

Ist bereits eine MicroSD-Karte installiert, drücken Sie vorsichtig mit einem Finger in Pfeilrichtung, bis ein **Klicken** zu hören ist und lassen wieder los. Die Karte steht jetzt etwas weiter heraus und lässt sich entnehmen.

#### 2. SD-Karte einsetzen

Setzen Sie die MicroSD-Karte ein und drücken Sie diese vorsichtig mit einem Finger in Pfeilrichtung, bis erneut ein **Klicken** zu hören ist. Stellen Sie sicher, dass die SD-Karte vollständig eingerastet ist.

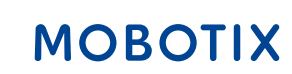

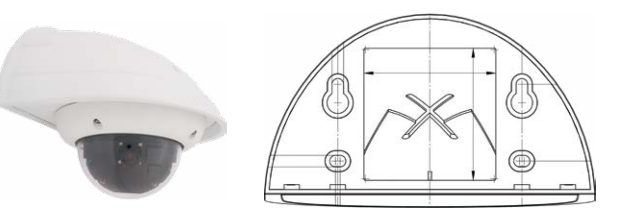

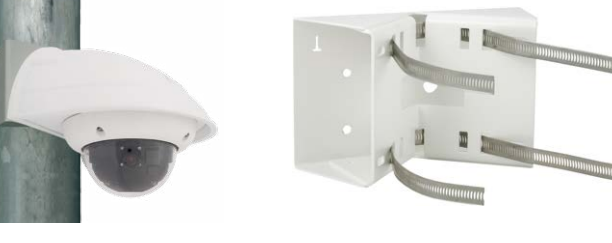

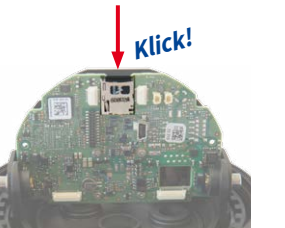

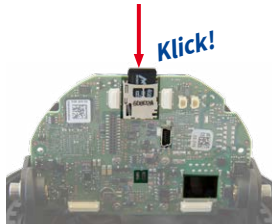

# Beyond Human Vision

# Zubehör

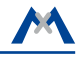

**Mx-D26A/B\***

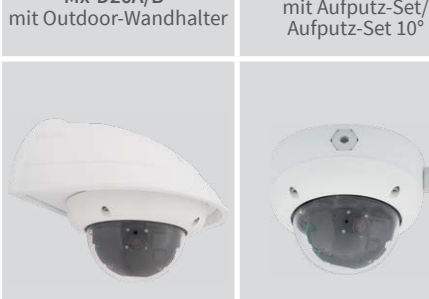

**Mx-D26A/B\***

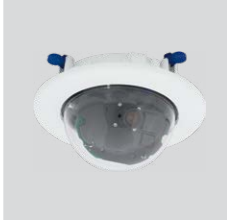

Aufputz-Set 10°

**Mx-D26A/B\*** mit Unterputzmontage-Set

**Mx-D26A/B\*** mit Vandalismus-Set

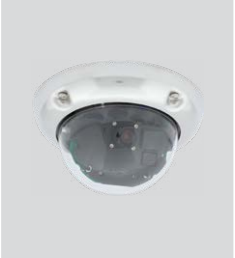

\*Variante Mx-D26B unterstützt MOBOTIX MxBus-Module

Weitere Informationen auf www.mobotix.com:

• Produkte > Outdoor-Kameras > D26 Dome

• Support > Download Center > Dokumentation > Zertifikate & Konformitätserklärungen

Die Inbetriebnahme erfolgt nach Herstellen der Spannungsversorgung (siehe Abschnitt «Netzwerk- und Stromanschluss, zusätzliche Kabel» im D25-Kamerahandbuch). Der erste Zugriff erfolgt wie im gleichen Handbuch im Abschnitt «Inbetriebnahme der Kamera» beschrieben. Alle weiteren Arbeiten erfordern den Zugriff auf die Benutzeroberfläche der Kamera im Browser. Geben Sie hierzu die IP-Adresse der Kamera in der Adresszeile des Browsers ein (Benutzer "admin", Passwort "meinsm"; Passwort muss bei erster Anmeldung geändert werden – ab Kamera-Software V5.1.x).

MOBOTIX, das MX Logo, MxPEG und MxActivitySensor sind in der Europäischen Union, den USA und in anderen Ländern eingetragene Marken der MOBOTIX AG • Änderungen vorbehalten • MOBOTIX übernimmt kein Haftung für technische Fehler, Druckfehler oder Auslassungen • Alle Rechte vorbehalten • © MOBOTIX AG 2017

# **MOBOTIX**

# <span id="page-1-1"></span>Inbetriebnahme der D26

# 1. Objektiv eintragen

Öffnen Sie **Admin Menu > Hardware-Konfiguration> Objektivkonfiguration** und wählen Sie das verwendete Objektiv aus. Dies ist erforderlich, um Spezialfunktionen z. B. für Weitwinkelobjektive freizuschalten.

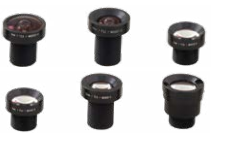

# 2. Objektiv scharfstellen

Nehmen Sie für diese Aufgabe die Domkuppel ab.

Stellen Sie das Livebild der Kamera im Browser dar. Aktivieren Sie die Scharfstellhilfe im Browser (Quick Control **Scharfstellhilfe**, Wert **Aktiviert**).

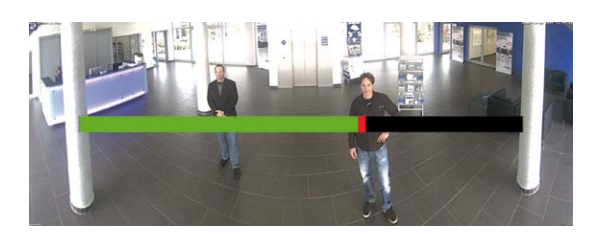

Drehen Sie das Objektiv mit der Hand (evtl. mit einem Tuch, siehe unten Sicherheitshinweis "Objektive nicht berühren") vorsichtig hin und her, bis der rote Bereich der Scharfstellhilfe möglichst vollständig verschwunden ist.

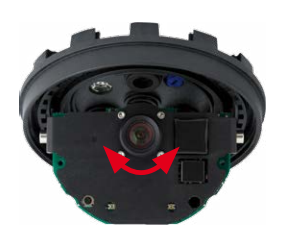

Ist die Bildschärfe korrekt eingestellt, deaktivieren Sie die Scharfstellhilfe wieder (Quick Control **Scharfstellhilfe**, Wert **Deaktiviert**).

**Hinweis:** Durch den Linseneffekt der Domkuppel verändert sich der Scharfstellpunkt des Teleobjektivs B237 leicht. Drehen Sie daher das Teleobjektiv (vor Montage der Domkuppel) um ca. **90° gegen den Uhrzeigersinn** (gegen die Objektiv-Einschraubrichtung). Kontrollieren Sie die Bildschärfe des Kamerabildes bei montierter Domkuppel und korrigieren Sie gegebenenfalls die Scharfstellung.

# 3. Konfiguration speichern

Wählen Sie im Livebild der Kamera im Browser das Quick Control **Einstellungen verwalten** und als Wert **Gesamte Konfiguration sichern** aus. Die Kamera sichert die Einstellungen im permanenten Speicher, damit diese auch nach einem Neustart der Kamera verwendet werden.

# Technische Daten D26

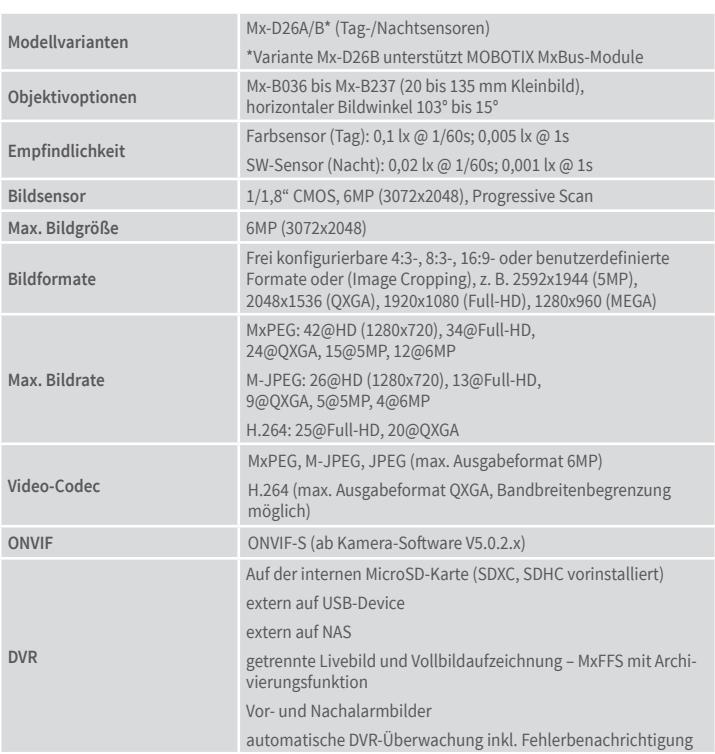

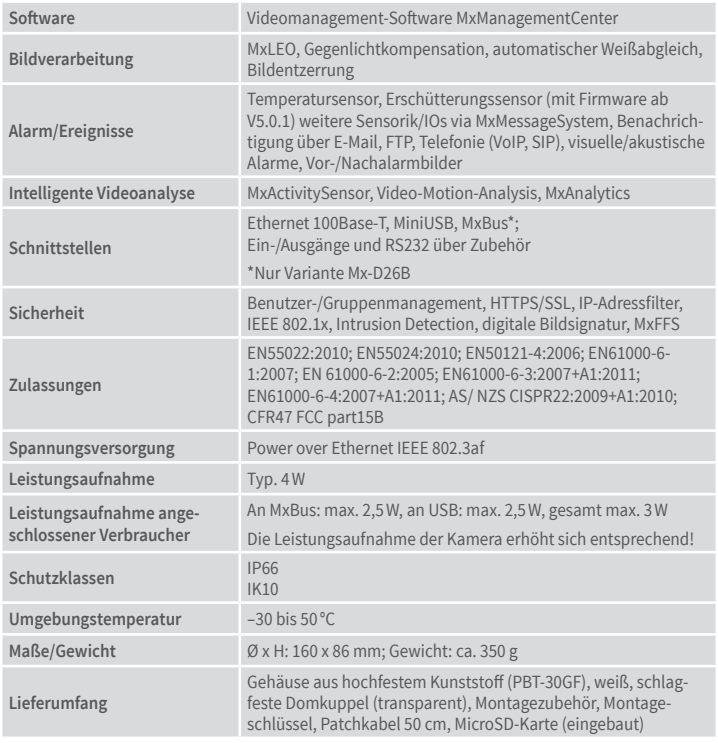

<span id="page-1-0"></span>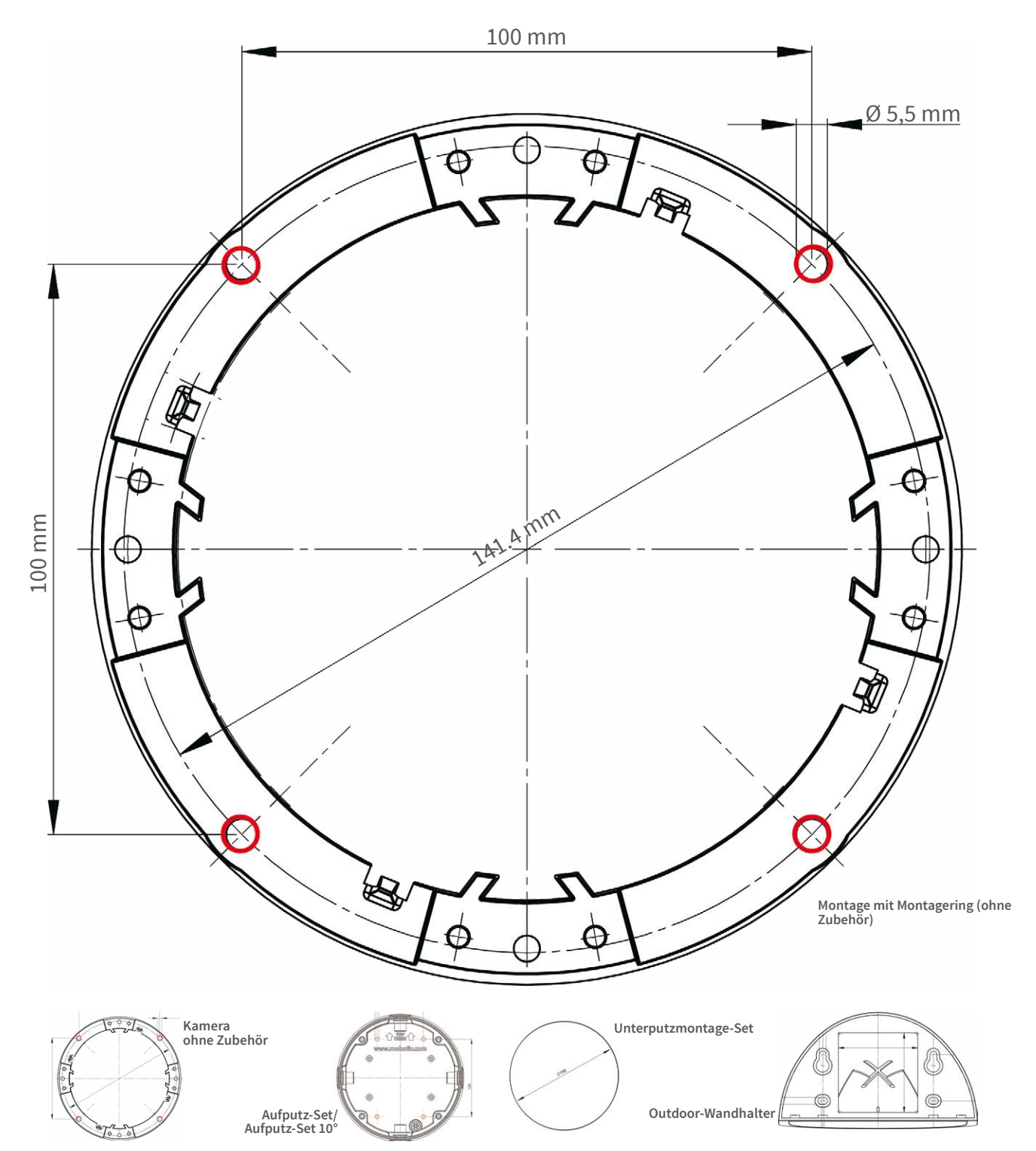

Handbücher und Bohrschablonen: **www.mobotix.com > Support > Download Center > Dokumentation > Betriebsanleitungen**

# **CEFE**

# Wichtige Hinweise

#### Sicherheitshinweise

#### **Hinweise zur Installation:**

- Die Verwendung dieses Produkts in explosionsgefährdeten Bereichen ist nicht zulässig.
- Die Installation dieses Produkts muss gemäß den Anweisungen in diesem Dokument ("Quick Install") erfolgen. Falsche Montage kann Schäden an der Kamera verursachen!
	-
- Bei der Installation dieses Produkts dürfen nur Original MOBOTIX-Teile und MOBOTIX-Anschlusskabel verwendet werden.
- Für die Installation dieses Produkts ist ein tragfähiger ebener Untergrund erforderlich, der eine stabile Montage der verwendeten Befestigungselemente erlaubt.

**Elektrotechnische Installation:** Elektrische Anlagen und Betriebsmittel dürfen nur von einer Elektrofachkraft oder unter Leitung und Aufsicht einer Elektrofachkraft den elektrotechnischen Regeln entsprechend errichtet, geändert und instandgehalten werden. Auf die richtige Verwendung der elektrischen Anschlüsse ist zu achten.

**Überspannungen:** MOBOTIX-Kameras sind durch eine Reihe von Maßnahmen gegen die Auswirkungen von geringen Überspannungen geschützt. Diese Maßnahmen können jedoch

nicht verhindern, dass größere Überspannungen Schäden an der Kamera verursachen. Bei der Installation der Kameras im Außenbereich ist daher dem **Blitzschutz** und den damit verbundenen Gefahren für Gebäude und Netzwerkinfrastruktur besondere Beachtung zu schenken.

**Max. Leistungsaufnahme angeschlossener Erweiterungsmodule:** Die Leistungsaufnahme aller angeschlossenen **MxBus-Module** darf **2,5W nicht überschreiten**. An den

MxBus-Stecker **und** an die USB-Buchse dürfen Verbraucher mit einer **Gesamt-Leistungsaufnahme von max. 3W** angeschlossen werden, **wenn die Kamera mit PoE-Klasse 3 versorgt wird**. Wird **PoE-Klasse 2** verwendet, **ist die Leistungsaufnahme aller angeschlossenen Verbraucher auf 1 W begrenzt!**

**Objektiv nicht berühren:** Aufgrund der hohen Rechenleistung der D26 kann es, begünstigt durch entsprechende Umgebungsbedingungen am Installationsort, zu einer relativ hohen, für die Funktionalität der Kamera jedoch unbedenklichen **Temperaturentwicklung** im Bereich des Bildsensors kommen. Im Handbereich darf die-

ses Produkt deshalb nicht ohne Domkuppel betrieben werden.

**Vor Öffnen der Kamera Stromzufuhr unterbrechen:** Stellen Sie vor dem Öffnen der Kamera (z. B. zum Austauschen der SD-Karte oder zum Anschließen von Leitungen im Inneren des Gehäuses) sicher, dass die Stromzufuhr der Kamera unterbrochen ist.

**Netzwerksicherheit:** MOBOTIX-Produkte bringen alle notwendigen Konfigurationsmöglichkeiten für einen datenschutzkonformen Betrieb in Ethernet-Netzwerken mit. Für das system-

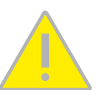

übergreifende Datenschutzkonzept ist der Betreiber verantwortlich. Die notwendigen Grundeinstellungen zur Missbrauchsverhinderung können in der Software konfiguriert werden und sind passwortgeschützt. Ein unau-

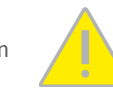

torisierter Fremdzugriff wird dadurch verhindert.

# Rechtliche Hinweise

**Rechtliche Aspekte einer Video- und Audioaufzeichnung:** Beim Einsatz von MOBOTIX-Produkten sind die Datenschutzbestim-

mungen für Video- und Audiobeobachtung zu beachten. Je

nach Landesgesetz und Aufstellungsort der D26 kann die Aufzeichnung von Video- und Audiodaten besonderen Auflagen unterliegen oder untersagt sein. Alle Anwender von MOBOTIX-Produkten sind daher aufgefordert, sich über die aktuell gültigen Bestimmungen zu informieren und diese zu befolgen. Die MOBOTIX AG übernimmt keine Verantwortung für einen nicht legalitätskonformen Produktgebrauch.

# Entsorgung

Elektrische und elektronische Produkte enthalten viele Wertstoffe. Entsorgen Sie deshalb die MOBOTIX-Produkte am Ende ihrer Lebensdauer gemäß den geltenden gesetzlichen Bestimmungen und Vorschriften (beispielsweise bei

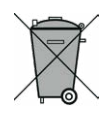

einer kommunalen Sammelstelle abgeben). MOBOTIX-Produkte dürfen nicht in den Hausmüll gegeben werden! Entsorgen Sie einen im Produkt evtl. vorhandenen Akku getrennt vom Produkt (die jeweiligen Produkthandbücher enthalten einen entsprechenden Hinweis, wenn das Produkt einen Akku enthält).

# Haftungsausschluss

Die MOBOTIX AG haftet nicht für Schäden, die durch unsachgemäße Handhabung seiner Produkte, dem Nichtbeachten der Bedienungsanleitungen sowie der relevanten Vorschriften

entstehen. Es gelten unsere **Allgemeinen Geschäftsbedingungen**, deren jeweils aktuelle Fassung auf **www.mobotix.com** zum Download bereit steht (Link **AGB** unten auf jeder Seite).

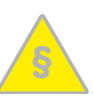

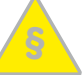

# Startoptionen der D26

Normalerweise startet die Kamera als DHCP-Client und versucht, automatisch eine IP-Adresse von einem DHCP-Server zu erhalten. Für bestimmte Zwecke kann beim Starten der Kamera das Boot-Menü aktiviert werden, um die Kamera in anderen Modi zu starten.

# 1. Kamera vorbereiten

- Entfernen Sie den Gehäusering sowie die Domkuppel
- Unterbrechen Sie die Spannungsversorgung der Kamera.
- Stellen Sie die Spannungsversorgung der Kamera wieder her.

# 2. Boot-Menü aktivieren

Die rote LED leuchtet ca. 5–10 s nach Herstellen der Spannungsversorgung für die Dauer von 10 s auf. Drücken Sie die durch den roten Kreis in der Abbildung gekennzeichnete Taste R; die Kamera wechselt in das Boot-Menü zur Auswahl verschiedener Boot-Optionen.

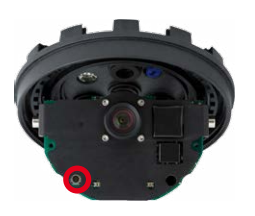

Die LED blinkt jetzt ein Mal und wiederholt dieses Blinksignal nach einer Pause von einer Sekunde (die Anzahl der Blinksignale entspricht der aktuell auswählbaren Boot-Option). Drücken Sie die Taste R erneut kurz (< 1 s), um zur nächsten Boot-Option zu wechseln. Nach der letzten Boot-Option wird wieder die erste angezeigt (1 x blinken).

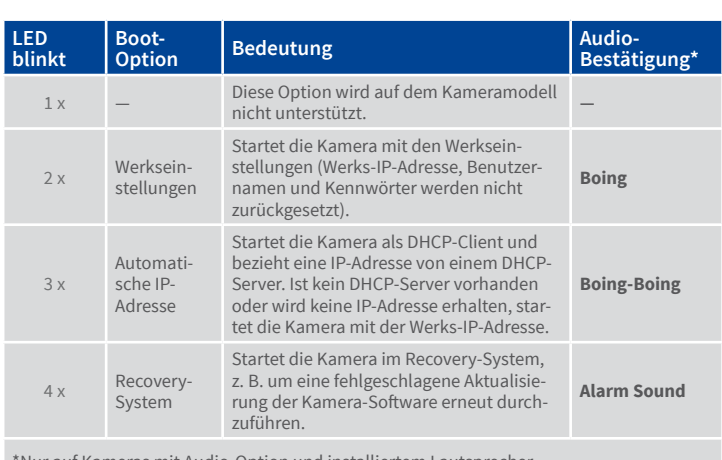

\*Nur auf Kameras mit Audio-Option und installiertem Lautsprecher.

# 3. Boot-Option auswählen

Betätigen Sie hierzu die Taste R länger (> 2 s). Die Kamera quittiert die Auswahl durch 3 s schnelles Blitzen. Nach 20 s erfolgt die akustische Bestätigung lt. obiger Tabelle. Erfolgt keine Auswahl, fährt die Kamera nach einer gewissen Zeit normal weiter hoch.

Domkuppel und Gehäusering können jetzt wieder montiert werden.